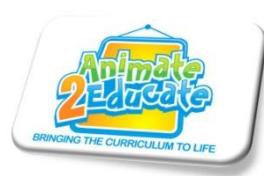

## **Using Search Technologies Effectively**

Go to the Google homepage **www.google.co.uk** Type the word **car** and then press the enter key. Now select **images** in order to show different pictures of cars.

By clicking on **Search Tools** we can now filter the images by **type**, **colour** and **size**. **Type** lets you select photographs, clipart images, animations and line drawings *(excellent for colouring pictures)*. **Colour** (color) lets you select colour, black and white or transparent images *(great for PowerPoints and other presentations . . . .no longer get that white square around your picture!)*

The **size** of an image relates to the number of pixels *(dots per inch).* An HD television version works on 1080 dots per inch. The iPad retina display is 3200 dots per inch, the Sony 4K television is 4000 dots per inch and most cinemas now have projectors/screens that operate at 8000 dots per inch. When searching for an image, the bigger the numbers, the bigger the image can be stretched without losing its clarity. Images of less than 300 x 300 are classed as 'icon' images and are not designed to be stretched to anywhere near full screen. Generally you will want at least 500 on the longest side if you are going to use as a full screen image. Selecting large will give you HD quality images.

Change from the images to the **web** tab and now type try typing the word **Jaguar** into Google. 158,000,000 results are returned. The majority of which relate to Jaguar cars. Not easy therefore if you want information about a Jaguar of the cat variety!

Imagine you wanted to know the speed of a Jaguar (not the car!). Try typing **jaguar speed** into Google. 32,900,000 results are returned, lots of which on the first page are to do with cars. Now try typing **"jaguar speed"** into Google within speech marks. You will see that this time only 30,600 results are returned. This is because the search engine is now looking for the total phrase "jaguar speed" and will only return results where the two words appear next to each other.

We can use the **minus symbol** to help narrow down our search. Now try typing "**jaguar speed" car**. Only 21,700 results are returned this time and a much bigger percentage relate to the animal. Please note that you **do not** leave a space between the minus symbol and the word you want excluded. Finally try typing **"jaguar speed" –car +animal**. This is searching for the total phrase "jaguar speed", is removing those with an emphasis on cars and returning only those about animals. We now have a very manageable 179 results returned!

Using the **Search Tools** you can also select only **UK websites**. This is one of the best features to know and will make searches must more relevant to what children are searching for.

## **Internet Shortcuts**

- **F11** Fullscreen (Great when using websites with EYFS and KS1)
- **Ctrl and +** (Zoom in)
- **Ctrl and -** (Zoom out)
- **Prt Sc** (Take a screen shot of any webpage. This can then be copied and pasted into Word, PowerPoint etc)